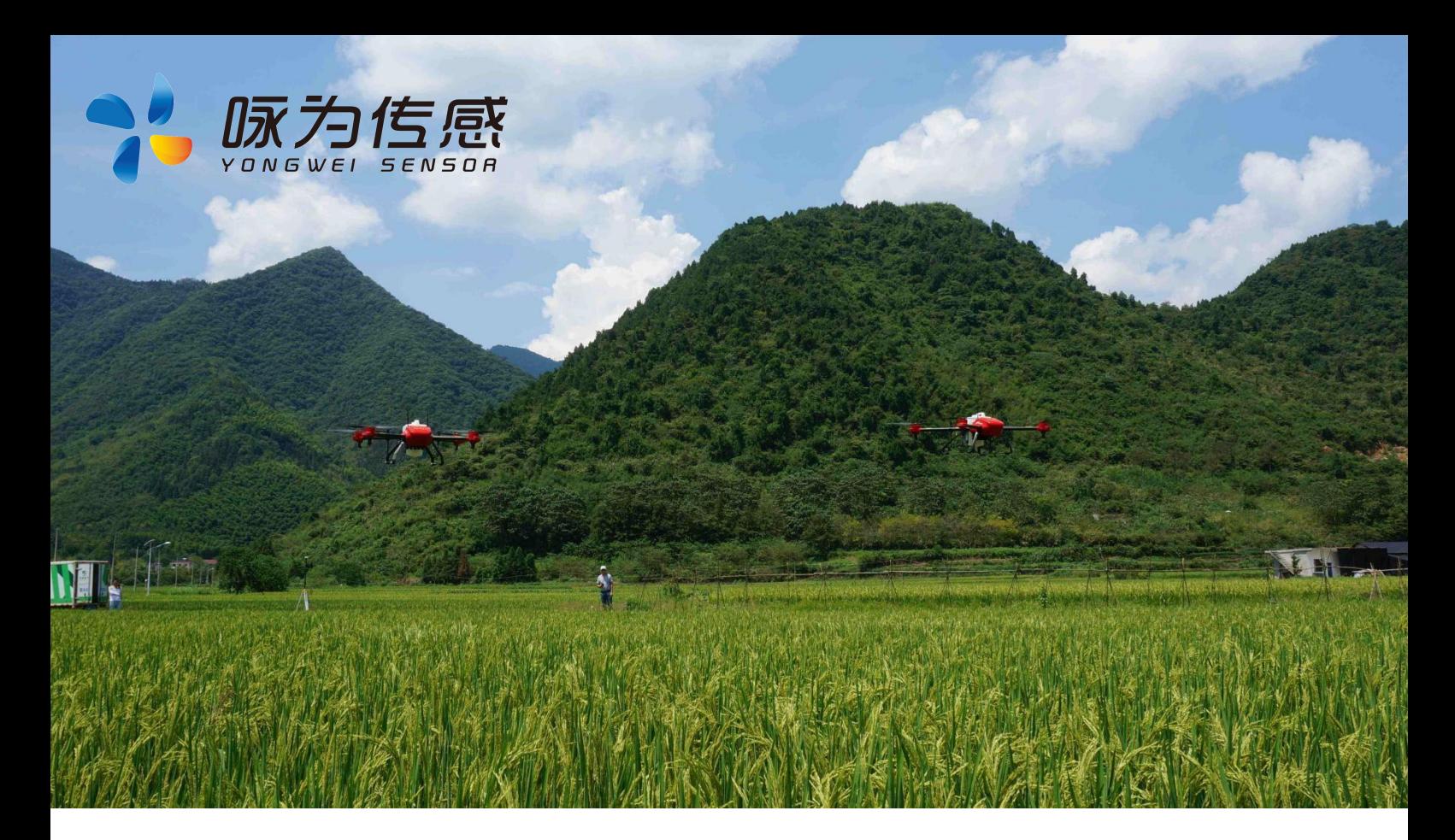

# **工业级数字型三维电子罗盘**

**产品规格书 (Product Specification)**

无锡咏为传感科技有限公司

联系电话:张工-15906180154

**型号:**LCM346T

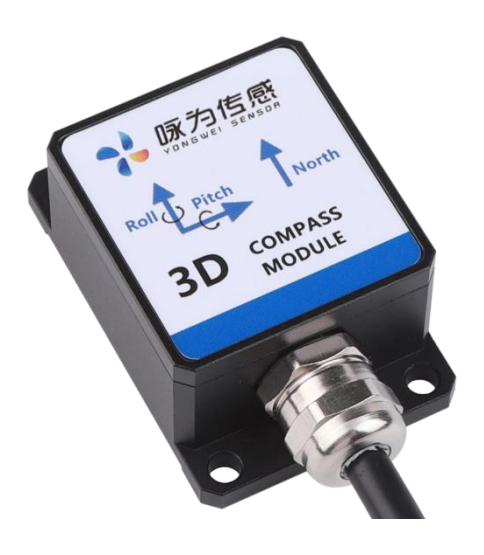

地址:江苏省无锡市新吴区菱湖大道 111 号 无锡国家软件园天鹅座 D 栋 301 室

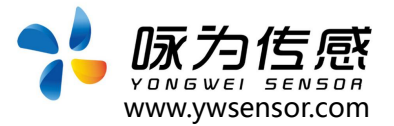

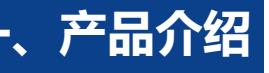

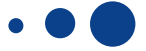

LCM346T 型产品是一款工业级三维电子罗盘;内部集成三 轴磁力计和三轴加速度计,通过工业级 CPU 系统实时解算航向角, 产品可实时解算倾斜角并进行补偿,提高了产品的适用性。 内部集成了硬磁干扰与软磁干扰补偿技术,保证了产品的抗 干扰能力和稳定性,使得产品在有铁、磁等磁性物体干扰的情况下 依然能够通过二次校准消除磁场影响,保证了产品的测量精度。

产品支持 RS232、RS485、TTL 等多种串口通讯。罗盘能 够在恶劣环境下可长期稳定工作。

产品体积小、功耗低,适合集成到高精度控制系统里面,目 前在无人飞行器,天线稳固,塔吊防碰撞,定向导航系统集成等众 多领域得到广泛应用。

## **二、应用场景**

- 无人飞行器
- 航空航海领域
- 云台调平、高空作业车
- 风机方向监测
- 水下机器人、水下导航
- 塔吊防碰撞系统
- 无人叉车
- 医疗设备
- 组合导航系统
- 高精度激光平台

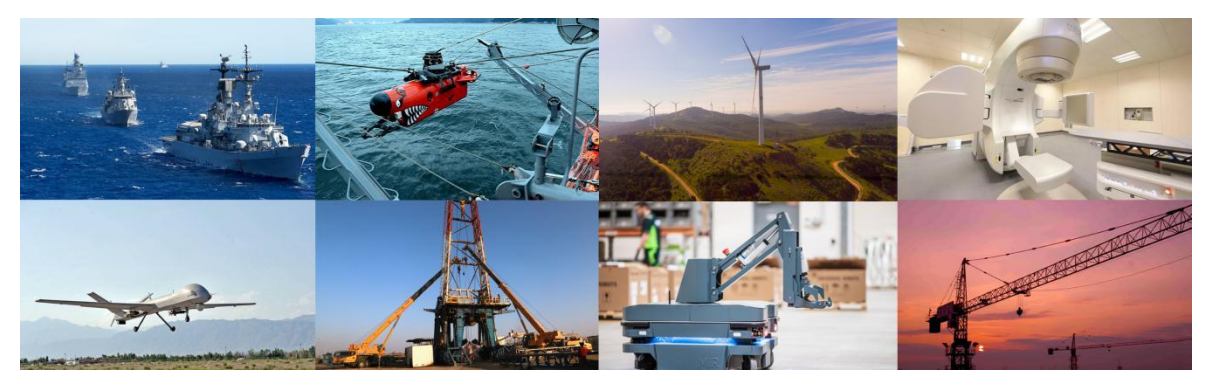

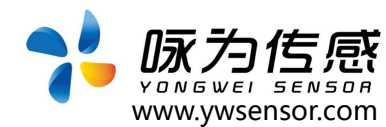

## **三、性能参数**

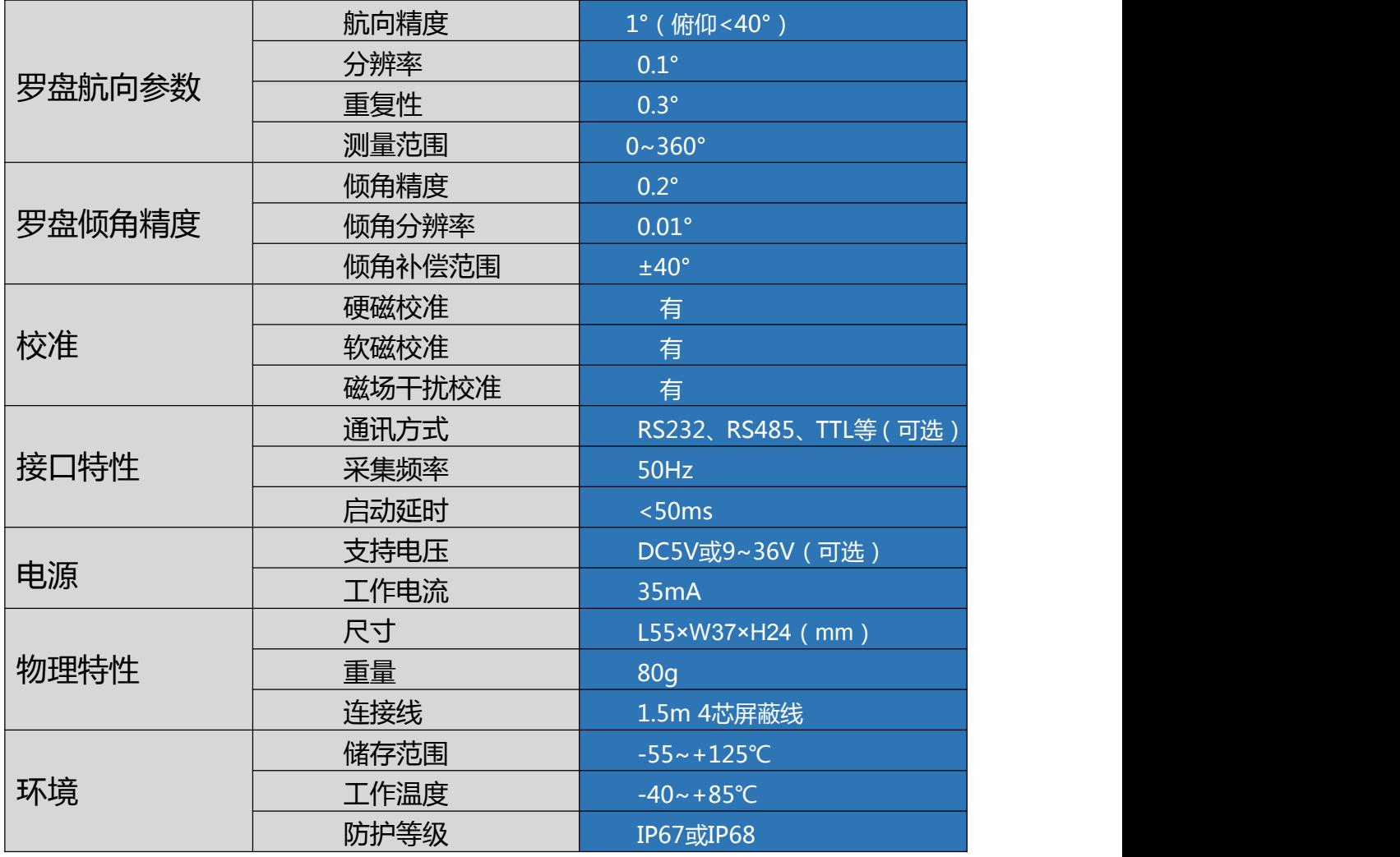

## **四、电气连接**

## 红、黑、绿、黄表示线的颜色

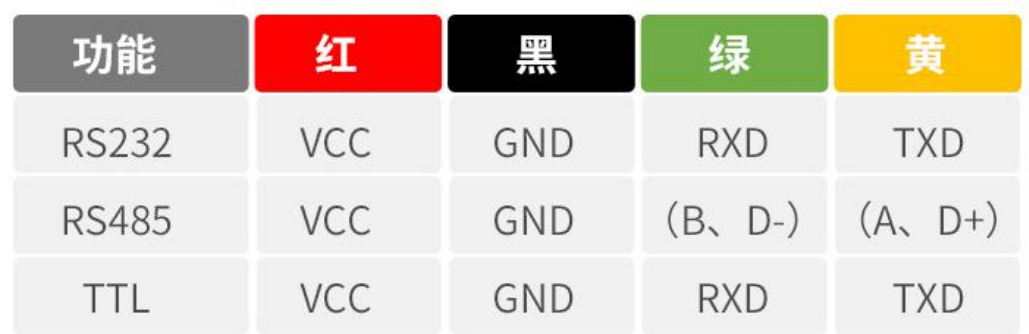

LCM346T 产品规格使用说明书

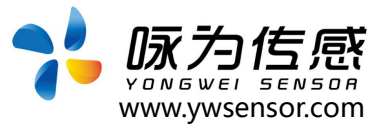

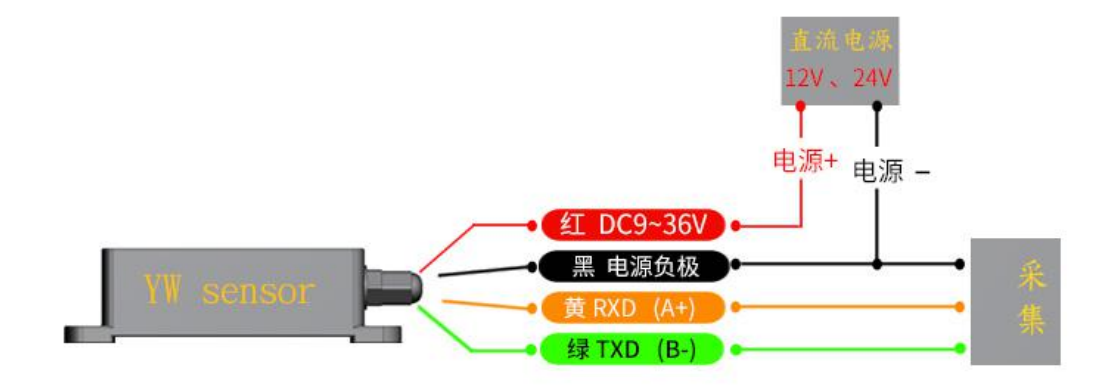

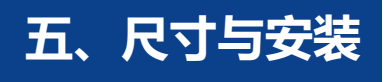

## **1. 产品尺寸图**

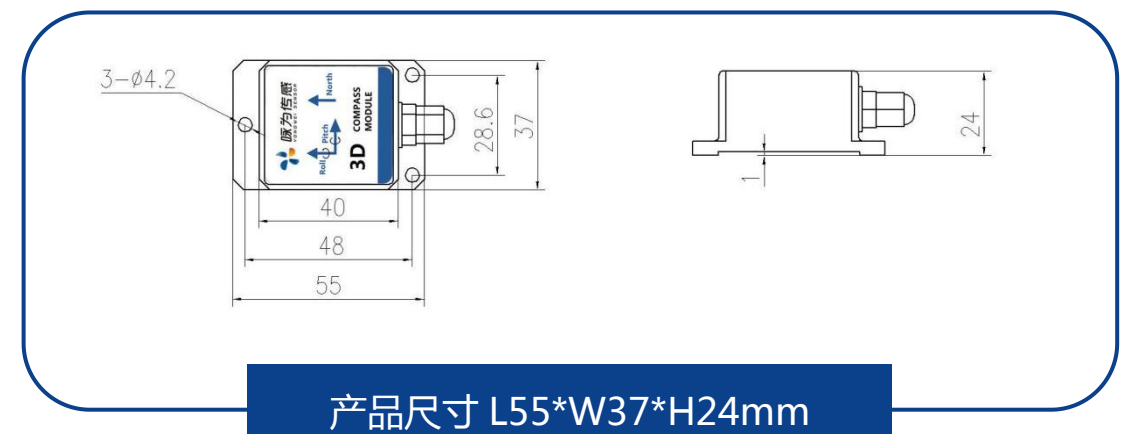

**2. 产品测量说明(水平安装)**

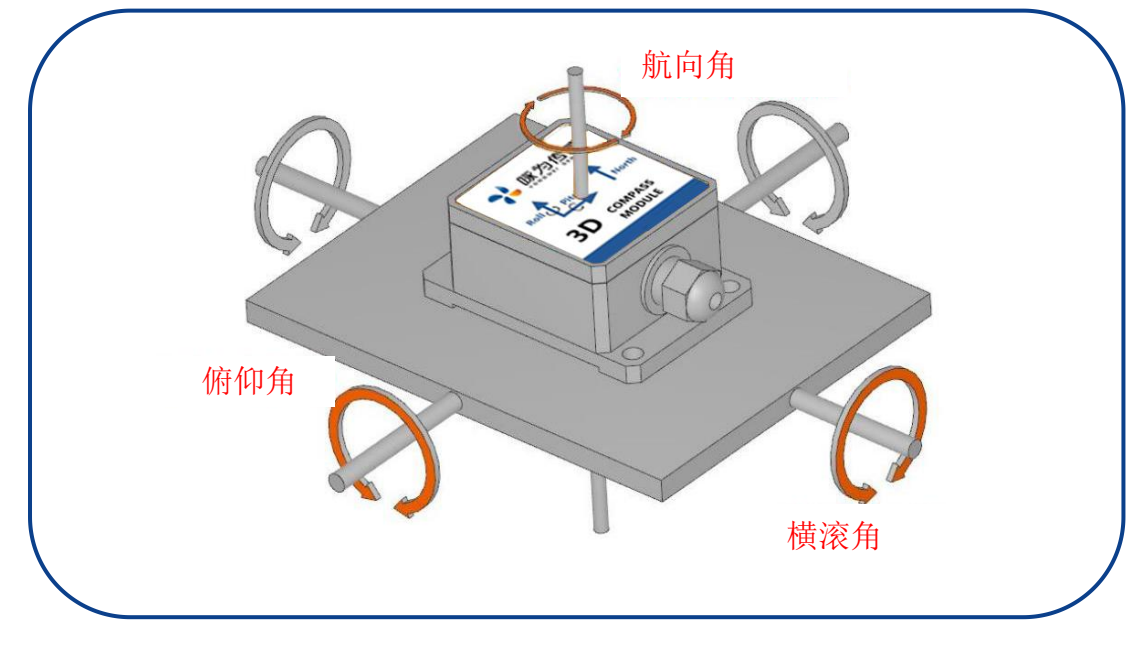

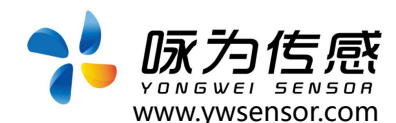

注意:尽管电子罗盘能够补偿磁干扰,但是用户应该选择一个磁干扰小的环境来安装和 使用。尽可能的选择远离铁、镍、磁铁、发动机和其他磁性物质放置 。如果周围有这些磁 介质,请至少需要维持 0.5m 远的距离。为保证产品达到测量效果,安装时须采用非磁性螺 丝刀和非铁质螺丝。

务必严格避免磁铁、电动机等强磁物质靠近罗盘 10cm 之内,这可能会造成罗盘的测量 精度不可逆下降。

尽管罗盘能够在稳定的磁环境下补偿磁偏差,但是它不能补偿变化的磁干扰。例如:带 直流电的电线产生磁场,如果直流电改变,磁场大小也将改变。电池是另一个变化的干扰源。 每个安装位置磁场环境都是不同的,用户必须评估该操作环境下的安装可行性。

我们建议的安装方式:将电子罗盘安装在垂直竖起的铝(或者其他无磁性的材料)制杆 上(转动杆垂直于转动平台,尽量做到避免大的外界磁场干扰)。

#### **3. 校准方法**

校准前提:

1):罗盘安装环境有磁场干扰,这种干扰是固定的,并且这个干扰磁场与罗盘安装之后不 会在发生距离变化(例如:罗盘安装在一个铁材料之上,因为铁会有磁场干扰,这时就需要 把铁与罗盘一起旋转校准,并且这个铁在使用过程中是不会和罗盘再分开(安装固定),一 旦分开时需要再重新校准。

【注意】环境校准时需要操作者身上没有手机,钥匙以及能影响电磁场的金属或者通电设备。

1. 将罗盘放置在远离干扰的水平面上,然后正确连接到通讯接口, 打开电源。

2. 用 16 进制格式发送校准开始命令:68 04 00 08 0C

3. 罗盘会返回响应命令。

4. 将罗盘绕 z 轴(z 轴为竖直方向)讲行旋转, 旋转 2-3 圈, 旋转过程尽可能采用变速 旋转,如: 加速->减速->加速->减速…, 旋转一周的时间可以控制在 10 秒到 15 秒之间。

5. 将罗盘绕 x 轴和 y 轴进行旋转,旋转过程可以采用慢速并近匀速旋转,绕每个轴 旋转 1-2 圈,旋转一周的时间约为 10 秒。

6. 将罗盘随机旋转, 旋转过程可以采用慢速并近匀速旋转, 旋转轴尽量不与步骤 4、 5 步骤中的旋转轴重合, 并尽量使罗盘的姿态覆盖各个方位。

7.用 16 进制格式发送停止校准命令:68 04 00 0A 0E。

8.停止校准后, 罗盘会自动存储校准数据, 如果保存校准数据成功, 则会返回 16 进 制命令: 68 05 00 89 XX YY。其中 XX 为校准过程中有效数据点数,该值越接近 96 表明 校准过程中覆盖的范围越大,校准效果越好, YY 为校验和。

**注意:如果罗盘是固定安装于其它配套设备当中,请将罗盘安装好之后,与配套设 备一起旋转,可以采集到配套产品的干扰源,保证罗盘能准确测量.**

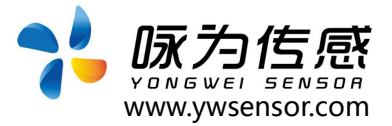

## **六、订购说明**

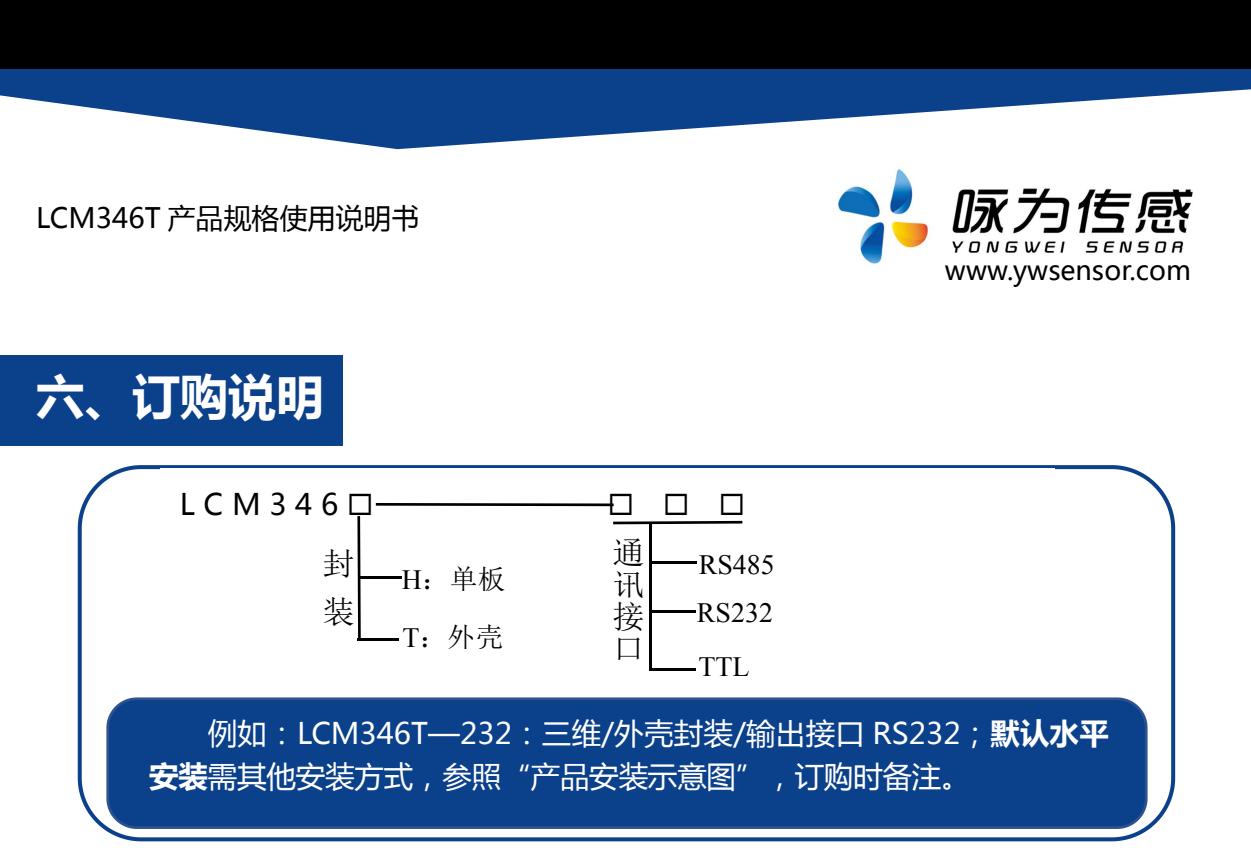

## **七、配套软件**

此软件可以在无锡咏为传感科技官方网站上下载(www.ywsensor.com);软件可以更 加直观的观测数据,同时可以对传感器进行设置。

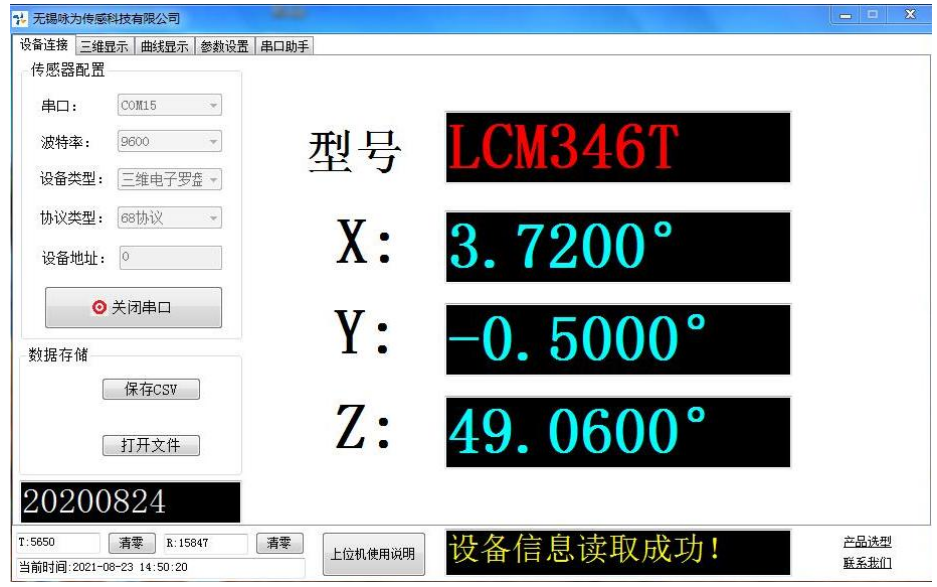

#### **软件使用简要说明:**

- (1)选择 串口:把 USB 转串口模块插在电脑上后 刷新串口选择即可
- (2)配置 波特率:一般出厂默认 9600
- (3)设备类型:选择 电子罗盘
- (4)协议类型:一般是 68 协议
- (5)设备地址:一般出厂默认为 0
- (6)打开串口:软件上即可显示角度

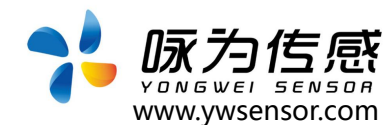

## **八、数据格式**

**1.1 数据帧格式:**(8位数据位,1位停止位,无校验,默认速率 9600)

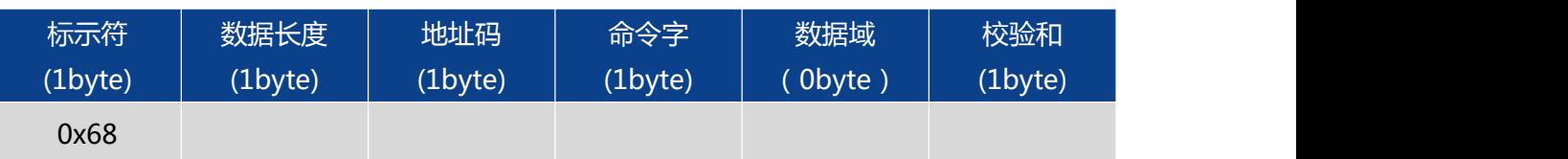

数据格式:16 进制

标示符: 固定为 0x68

数据长度:从数据长度到校验和(包括校验和)的长度

地址码:采集模块的地址,默认为 00

数据域:根据命令字不同内容和长度相应变化

校验和:数据长度、地址码、命令字和数据域的和,不考虑进位

(注意:当命令字或数据域变化时 检校和也会变化。当您改变数据域时请相应改 变检校和。)

**1.2 例如应答命令:**68 0D 00 84 00 35 80 10 23 45 02 03 66 29

**表示 Pitch:35.8° Roll:-23.45° Azimuth:203.66°**

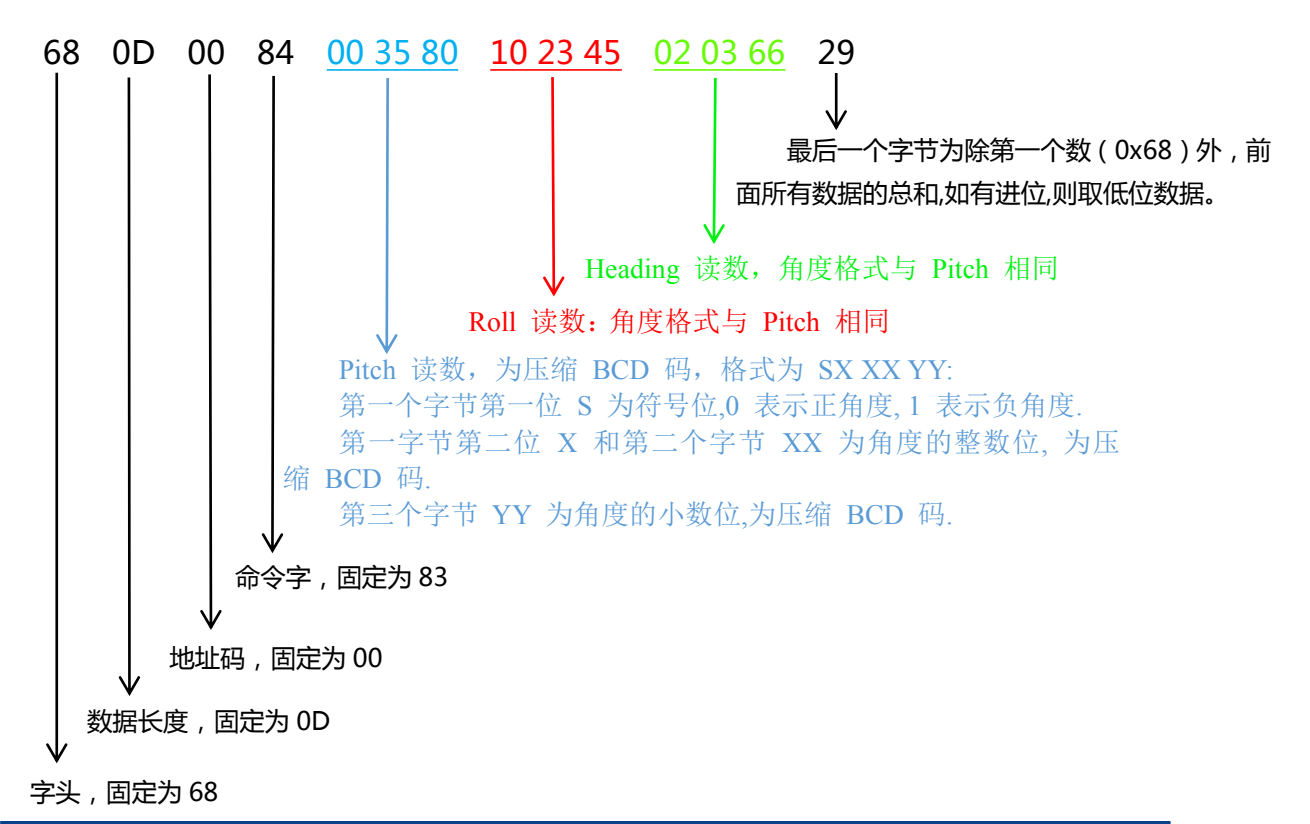

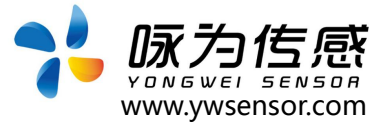

## **2 命令格式**

## **2.1 读 Pitch(俯仰角)**

#### **发送命令:** 68 04 00 01 05

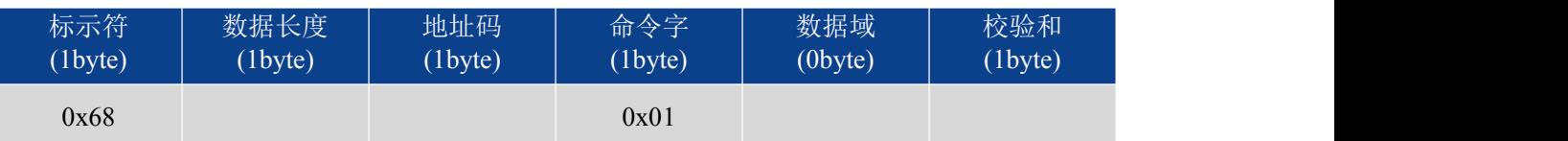

### **应答命令:**

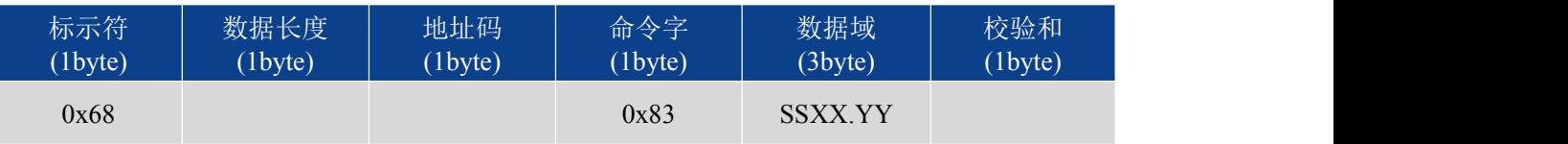

注: 数据域为 3 字节返回角度值, 为压缩 BCD 码, SS 为符号位 (00 正, 10 负) XX 为两位整 数值,YY 为小数值。其他轴数据与此相同 。如 103580 表示-35.8º。

## **2.2 读 Roll(横滚角)**

**发送命令:** 68 04 00 02 06

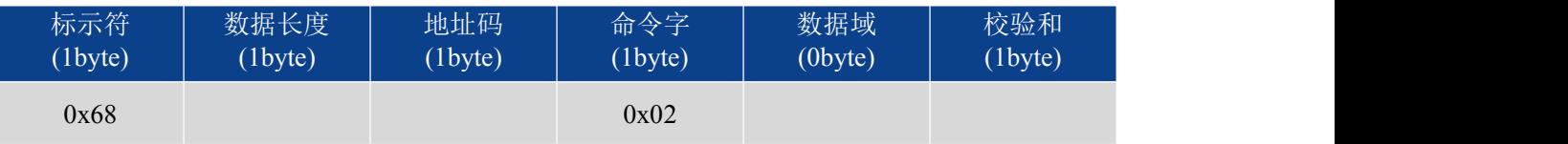

**应答命令:**

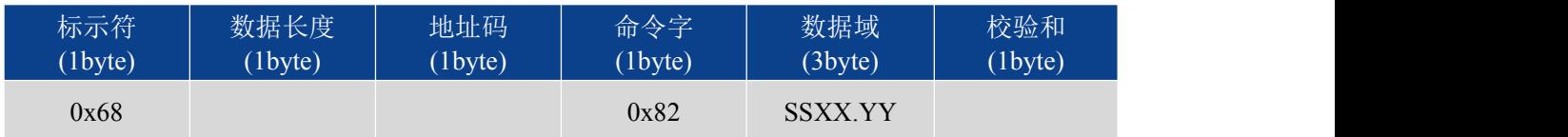

## **2.3 读 Azimuth(方位角)**

#### **发送命令:** 68 04 00 03 07

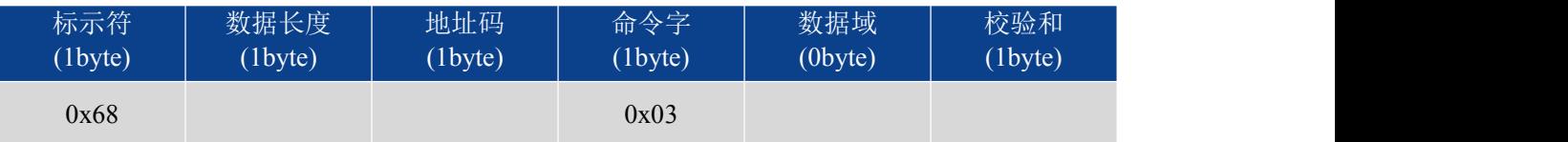

## **应答命令:**

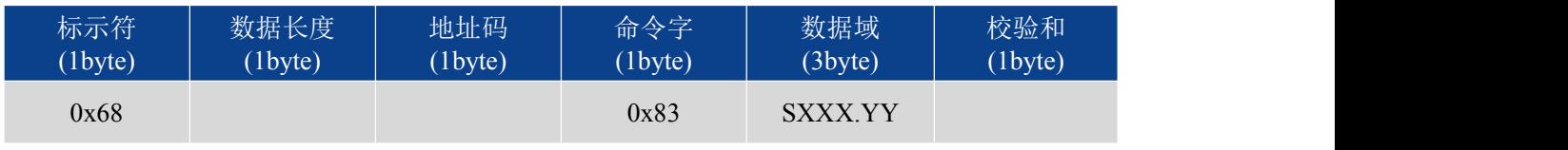

 $*$ 数据域为 3 字节返回角度值, 为压缩 BCD 码, S 为符号位(0 正, 1 负), XXX 为三位 整数值,YY 为小数值。如 033576 表示+335.76°。

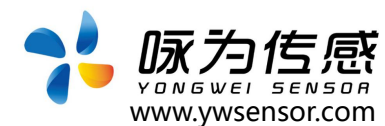

## **2.4 读 Pitch、Roll、Azimuth 角度值**

## **发送命令:** 68 04 00 04 08

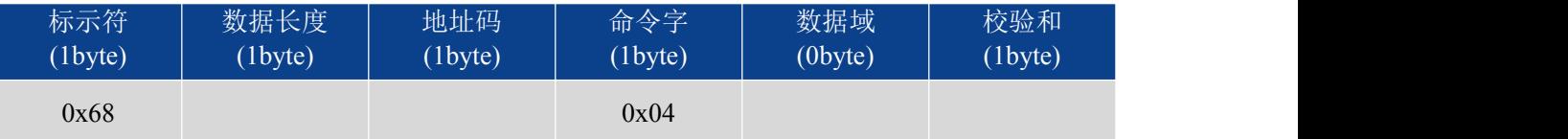

### **应答命令:**

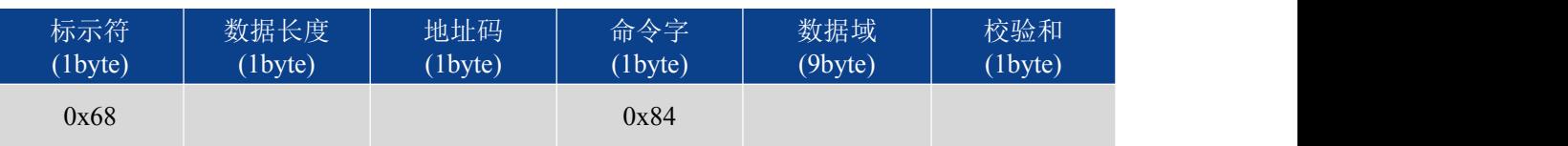

注: \*数据域包含 9 个字节分别为俯仰(Pitch), 横滚(Roll)和方位()角度值,为压缩 BCD 码,每 三个字节为一组, 例如返回命令为 68 0D 00 84 00 35 80 10 23 45 02 03 66 29, 其中 Pitch 为 00 35 80, Roll 为 00 33 65, Heading 为 03 13 71。对于每个角度返回值的三个字节,格式为 SX XX. YY, S 为符号位(0 正, 1 负)XXX 为三位整数值,YY 为小数值。本例相应的三个角度的读数分 别为: +35.8°, -23.45°, +203.66°。

## **2.5 设置磁偏角**

### **发送命令:** 68 06 00 06 00 68 74

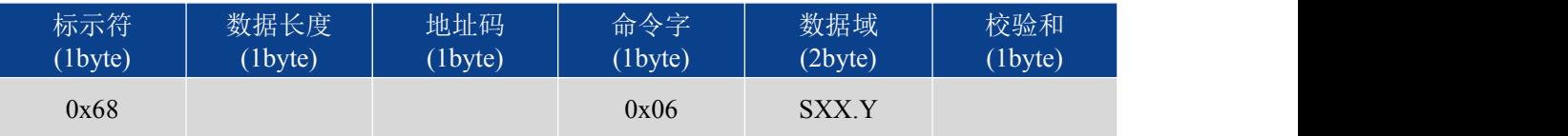

\*S 表示符号, 0 为正 1 为负 , XX 为两位整数,Y 为 1 位小数。如果设置磁偏角为+6.8°, 则 命令为 68 06 00 06 00 68 74,设置其它磁偏角时照此类推。

## **应答命令:**

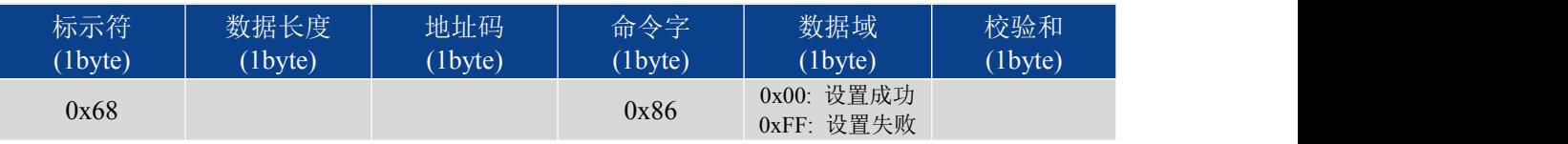

## **2.6 读磁偏角**

#### **发送命令: 68 04 00 07 0B**

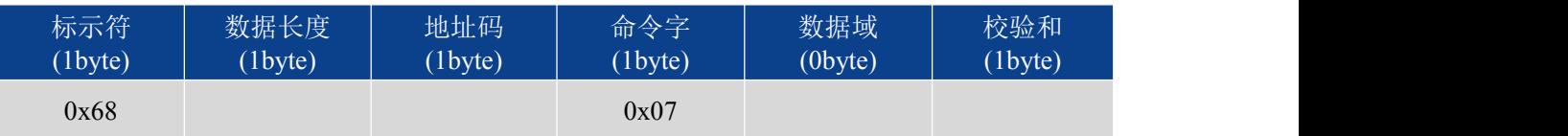

**应答命令:**

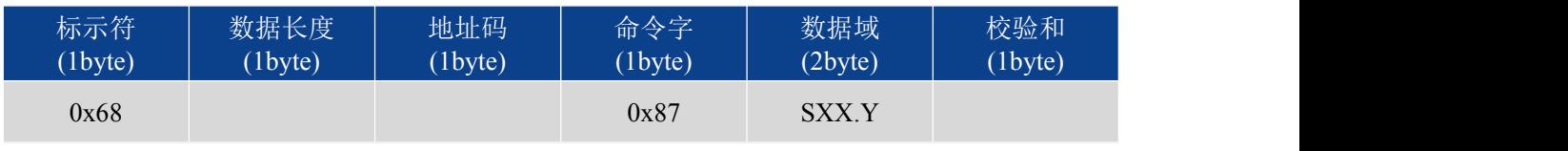

命令格式和 2.5 中格式相同。

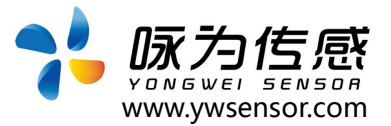

## **2.7 开始校准**

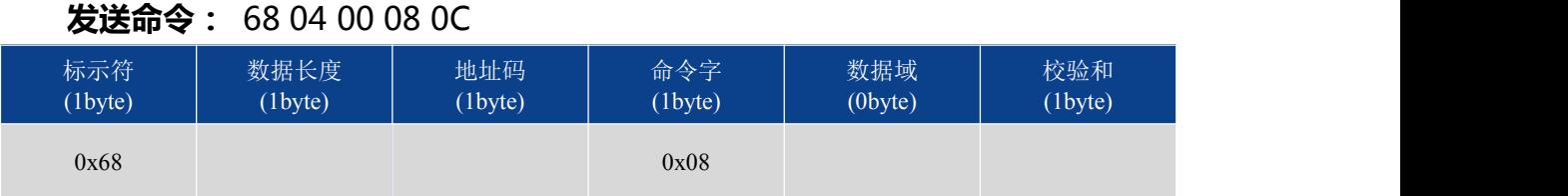

## **应答命令:**

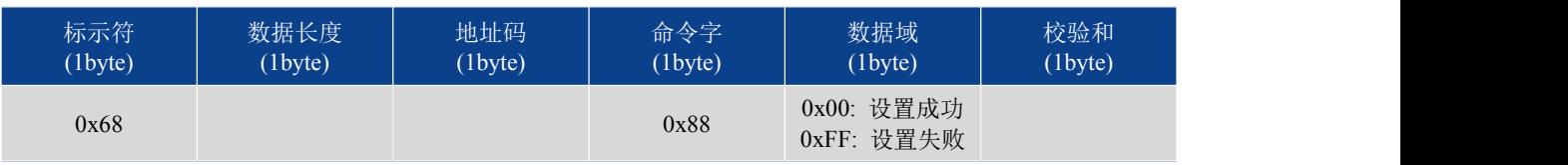

该命令是矫正测量罗盘使用环境周围磁场的偏差,每只罗盘在新的使用环境时一般需要执行一 次矫正,以避免测量现场的磁场影响测量精度。校准完成之后必须发保存校准命令(见 2.8)。

## **2.8 保存校准**

#### **发送命令:** 68 04 00 09 0D

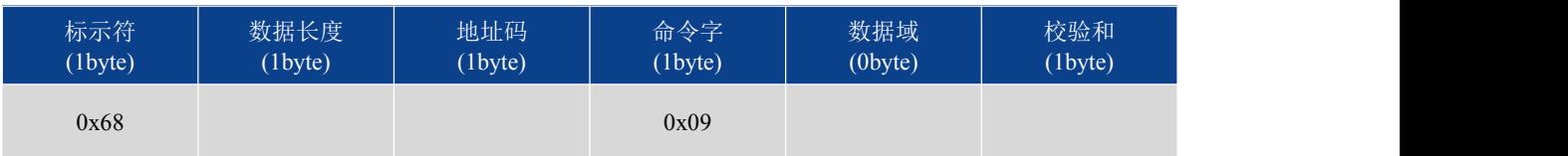

#### **应答命令:**68 09 00 89 00 00 80 3F 0C E9

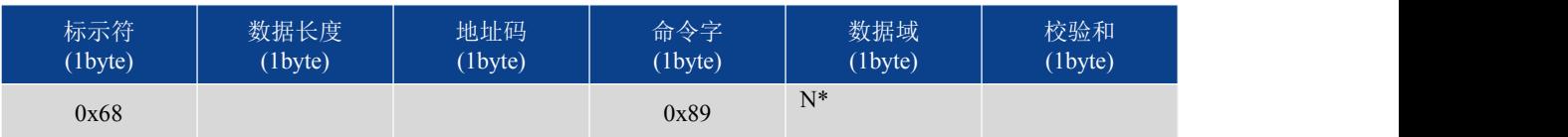

注意:该返回命令返回校准过程中得到校准后的拟合误差以及有效校准点。其中 5Byte 数据域包 括 4Byte 浮点表示的校准误差, 和 1Byte 整形表示的校准点数。比如例子中的数据域为: 00 00 80 3F 0C,其中 00 00 80 3F 为浮点数 1,0C 为 12

## **2.9 停止校准**

#### **发送命令:** 68 04 00 12 16

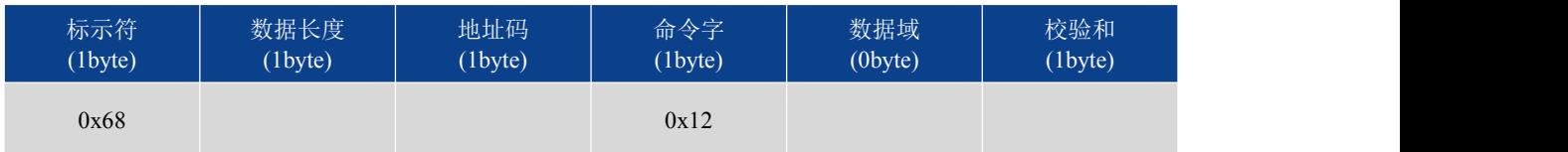

## **应答命令:**

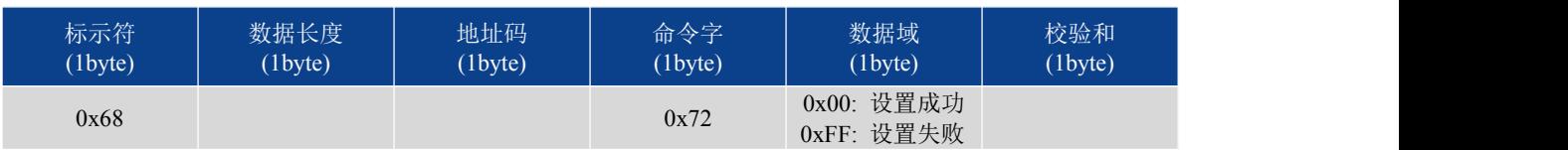

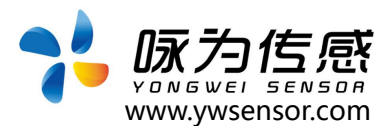

## **2.10 清楚校准数据**

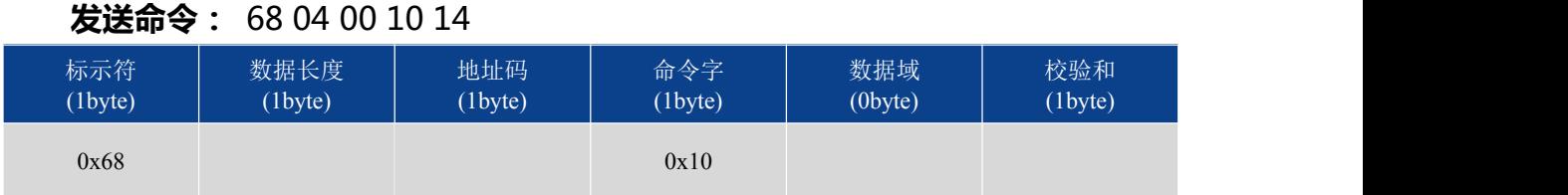

#### **应答命令:**

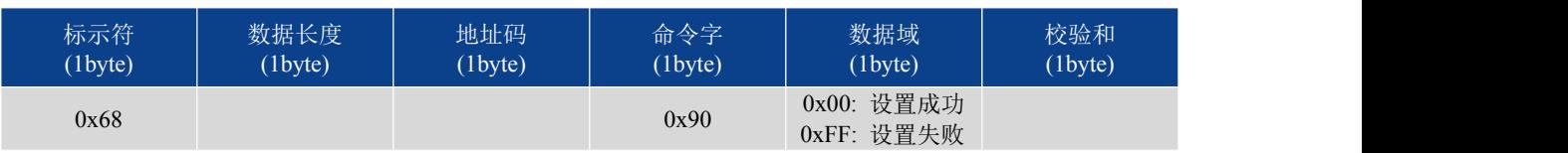

## **2.11 设置通讯速率**

### **发送命令:** 68 05 00 0B 03 13

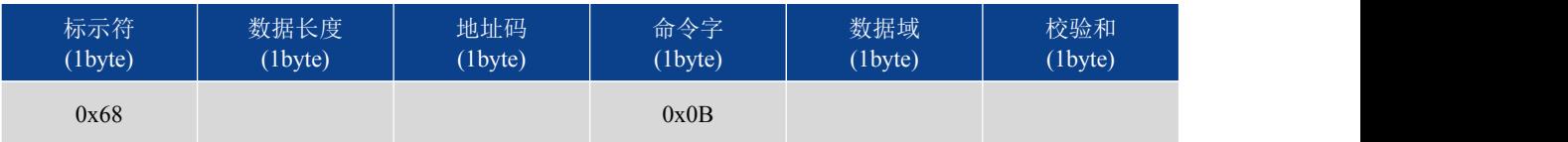

### **应答命令:**

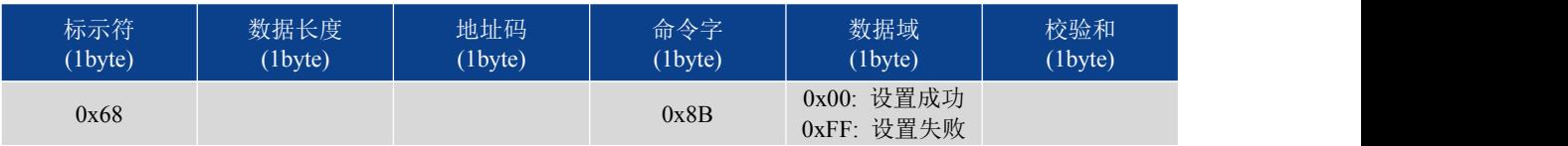

注: 0x00 表示 2400 0x01 表示 4800 0x02 表示 9600 0x03 表示 19200 ,0x04 表示 115200 ; 默认波特率 9600. 如果设置波特率为 115200, 则发送命令为 68 05 00 0B 04 14;

每次变更通讯波特率成功之后,会以原波特率发送回应答命令,然后立即改变设备通信波特率。

## **2.12 设置角度模式**

## **发送命令:** 68 05 00 0C 00 11

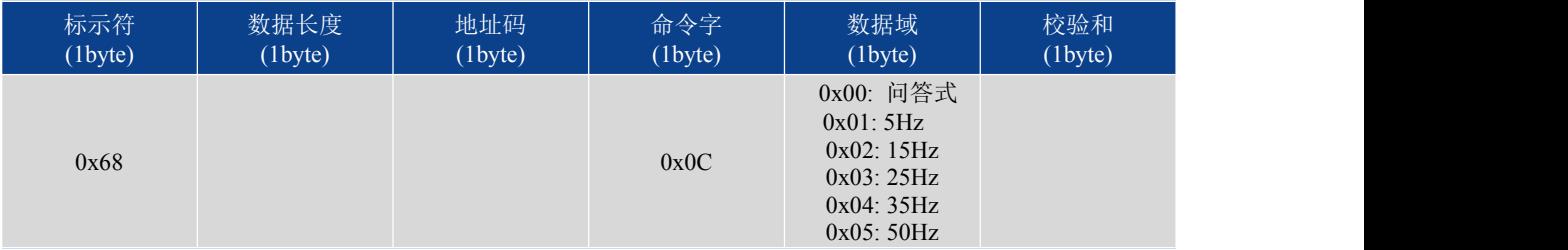

\*默认 问答输出模式;5Hz 意味着每秒自动输出 5 次数据, 其他以此类推。

#### **应答命令:**

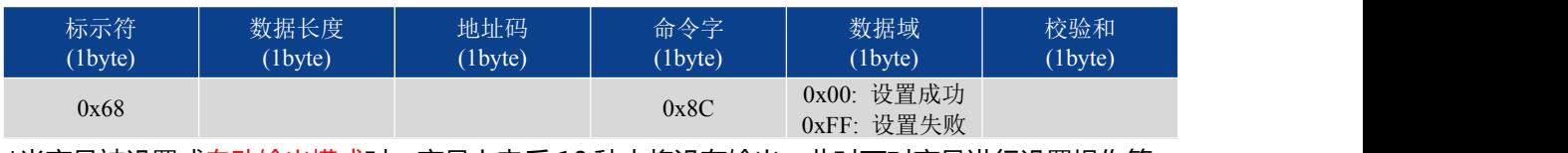

\*当产品被设置成自动输出模式时,产品上电后 10 秒内将没有输出,此时可对产品进行设置操作等。

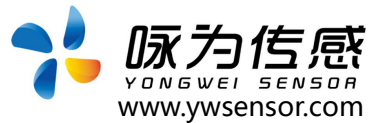

## **2.13 设置模块地址**

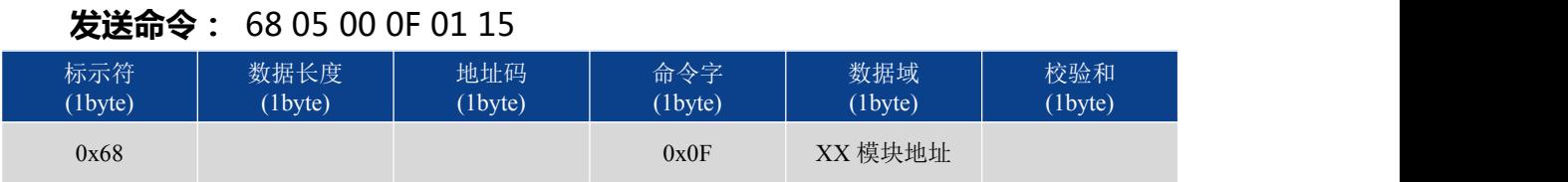

注意: 传感器默认的地址为 00。

#### **应答命令:**

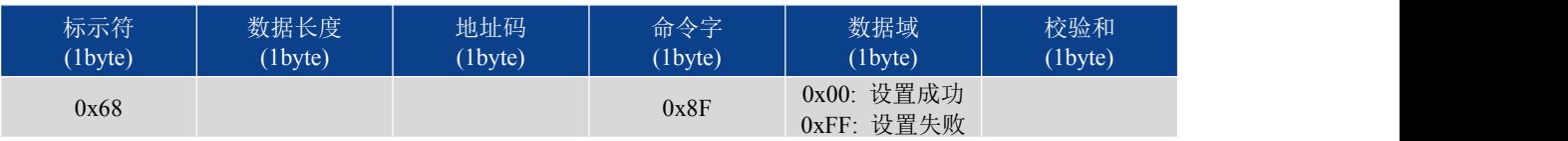

1、多个传感器同时连接在一组总线上,例如 RS485,则需将每个传感器设置成不同地址。

2、模块地址从 00 致 EF 范围。

## **2.14 查询模块地址**

#### **发送命令:** 68 04 00 1F

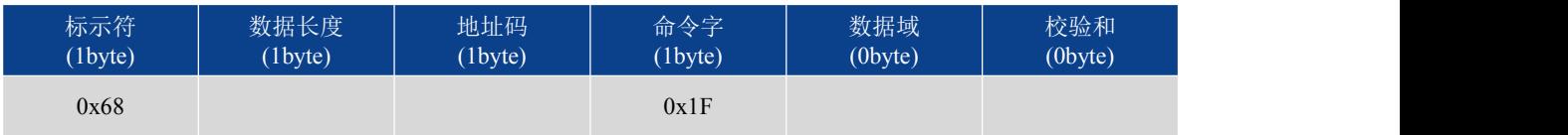

\*查询模块地址不考虑校验位。

**应答命令:**

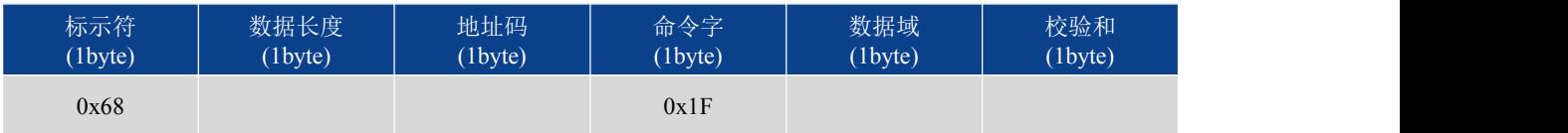

## **2.15update flash(保存设置)**

#### **发送命令:** 68 04 00 0A 0E

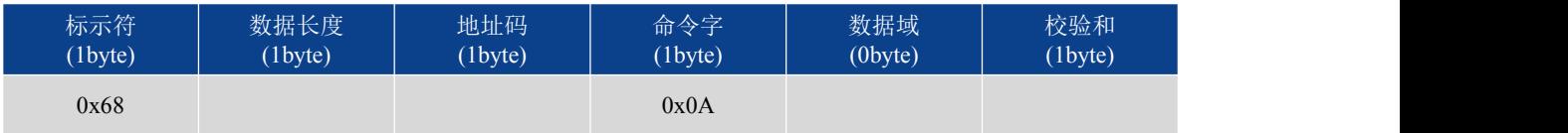

#### **应答命令:**

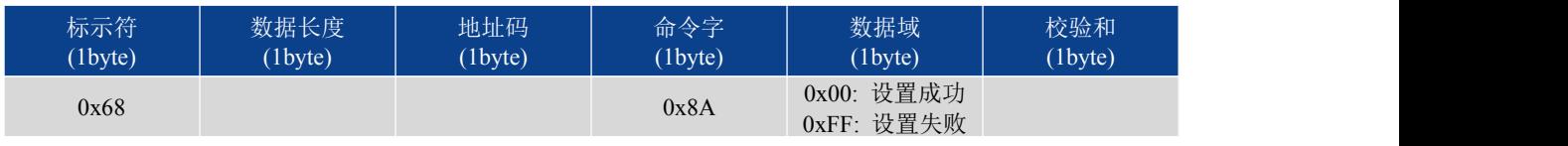

\*对于各种参数设置,设置完成后一定要发送"保存设置"命令,否则断电后这些设置都将消失。

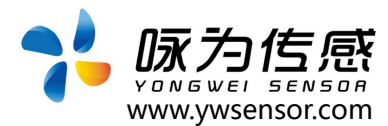

## **2.16 恢复出厂设置**

## **发送命令:** 68 04 00 0E 12

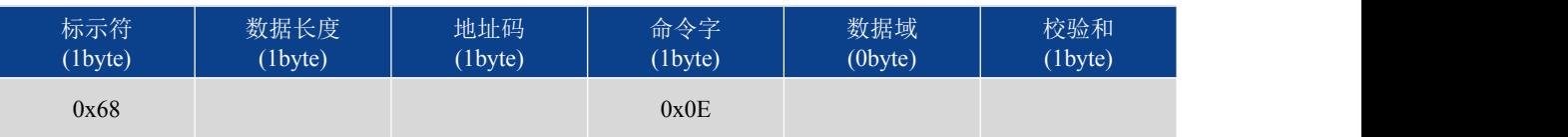

## **应答命令:**

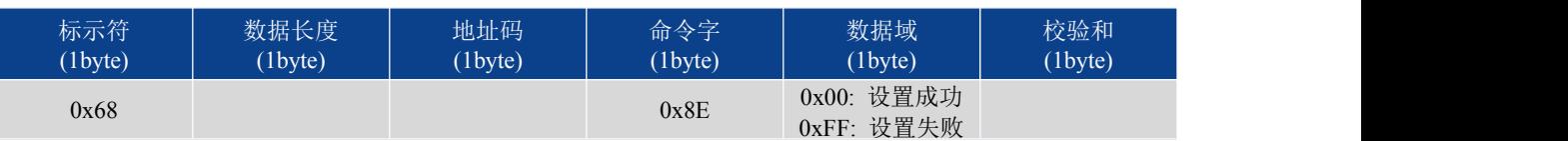

# **生产执行标准参考**

●企业质量体系标准: ISO9001:2015 标准 ( 认证号: 328406)

ww.ywsensor.com

: 대한민국 지원 대학 대학 대학 대학 대학 대학 **대학** 无锡国家软件园天鹅座 D 栋 301 室

- ●罗盘仪计量标准: JB-T9321-1999 罗盘仪、电子罗盘通用
- ●倾角传感器计量院校准标准: JJF1119-2004 电子水平仪校准规范
- ●陀螺加速度测试标准:QJ 2318-92 陀螺加速度计测试方法
- 光纤陀螺仪测试方法: GJB 2426A-2004
- ●产品环境试验检测标准:GJB150
- ●电磁抗干扰试验标准: GB/T 17626
- ●版本: VT(2021-2022)
- ●修订日期: 2021.08.02

**无锡咏为传感科技有限公司 • 江苏省无锡市新吴区菱湖大道 111 号 无锡国家软件园天鹅座 D 栋 301室 联系电话:15906180154**